- 1. Open Thunderbird
- 2. Right-click the folder you want to rename
- 3. Select Rename from the menu

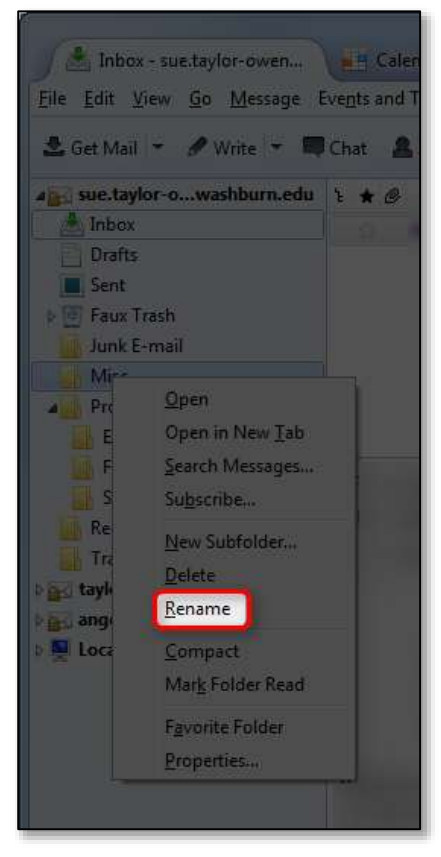

- 4. Type the new name
- 5. Click the Rename button

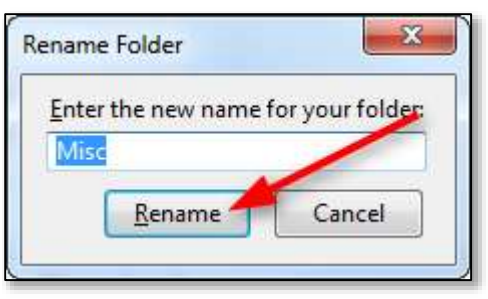